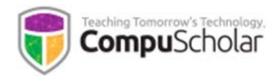

# Web Design

# Course Syllabus and Planner

Updated May, 2018

## **Course Overview**

The *Web Design* curriculum is a one-year (two-semester) course covering required topics in most introductory "Web Design" settings. This course has been aligned to specific course standards in a number of states.

Other introductory programming courses are not required; students merely need to have typical computer usage skills prior to starting this course.

## **Teaching Strategies**

The course material is designed to appeal to a variety of students, from traditional learners who thrive on written text to audio-visual students who enjoy a multi-media format. All content is delivered through an online system that allows students to work seamlessly both in the classroom and at home.

## Labs and Programming Environment

Every chapter contains one or more hands-on programming labs where students will design or implement programs to demonstrate understanding of the lesson topics. Students will get the opportunity to work on individual and group projects and will experience all phases of a project lifecycle, including requirements, design, implementation, and testing.

During the first semester, hands-on labs will be completed using simple text editors (e.g. Notepad or TextEdit) build into their Windows or Mac OS operating systems. We introduce the free cross-platform Komodo Edit software during the second semester to provide advanced HTML editing features. Alternative IDEs may be used at teacher discretion.

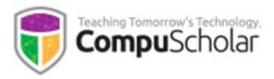

#### **Course Planner**

A typical school year consists of approximately 36 calendar weeks or 180 days of school. The course plan covers approximately 168 school days, with additional time allocated for review, make-up work, individual projects and Supplemental Lessons. The suggested number of days factors in 1 day per lesson & quiz, 1 day per lab, and 1 day per test. Some classes may move faster or slower than the suggested pace.

Each chapter contains multiple lessons, quizzes and a chapter test in addition to the listed Lab assignments. Completion of in-lesson "Work with Me" exercises is required in order to successfully finish the ongoing web site projects in each semester. Teachers may utilize Supplemental Lessons as desired to meet state standards or student interest. Team Projects and other assignments may be adjusted to fit the available time.

| Days | Reading and Objectives                                                                                                    | Labs                                                                                                |
|------|----------------------------------------------------------------------------------------------------|----------------------------------------------------------------------------------------------------|
| 5    | <ul> <li>Chapter One: Web Tools and Languages</li> <li>Web Browsers</li> <li>The Language of "Mark-up"</li> <li>File Naming and Extensions</li> </ul>        | Secret Message Hunt<br>Practice viewing existing HTML<br>source code.                               |
| 6    | <ul> <li>Chapter Two: Your First Web Page</li> <li>Root Directories</li> <li>Home Pages</li> <li>Essential HTML Symbols</li> <li>HTML File Layout</li> </ul> | <b>Body Text Experiments</b><br>Use < <b>strong</b> > and < <b>br</b> ><br>elements for formatting. |
| 5    | <ul> <li>Chapter Three: Head and Body Elements</li> <li>Header Elements</li> <li>Body Elements</li> <li>Highlighting Content</li> </ul>                      | Silent Owl Add a <blockquote> to the page</blockquote>                                              |

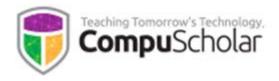

| Days | Reading and Objectives                               | Labs                                                 |
|------|------------------------------------------------------|------------------------------------------------------|
| 5    | Chapter Four: Organizing Content                     | Make an Un-ordered List<br>Create a list on the page |
|      | Dividing Up Your Page                                | Create a list off the page                           |
|      | <ul><li>Keeping It Neat</li><li>HTML Lists</li></ul> |                                                      |
|      | • FITIVIL LISTS                                      |                                                      |
| 7    | Chapter Five: Connecting Your Site                   | Linking Your Raptors Home<br>Page                    |
|      | Bookmarks and Hyperlinks                             |                                                      |
|      | • The Internal (Relative) Link                       | Add a navigation bar with                            |
|      | The Navigation Bar                                   | hyperlinks                                           |
|      | • The External (Absolute) Link                       |                                                      |
|      | • Email Links                                        |                                                      |
| 7    | Chapter Six: Cascading Style Sheets                  | External Raptors CSS                                 |
|      | Inline Styles                                        | Create an external CSS file for the                  |
|      | Choosing Colors                                      | Raptors website                                      |
|      | Embedded CSS                                         |                                                      |
|      | Applying CSS Rules                                   |                                                      |
|      | External Cascading Style Sheets                      |                                                      |
| 5    | Chapter Seven: Common CSS Properties                 | Raptors Margins and Padding                          |
|      | • Font Styles                                        | Adjust margin and padding styles                     |
|      | Margins and Padding                                  | on the Raptors site styles                           |
|      | • Styling by ID, Class, or Group                     |                                                      |
|      | • Styling by ID, Class, or Group                     |                                                      |

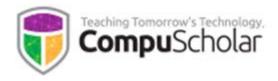

| Days | Reading and Objectives                                                                                                    | Labs                                                                                                    |
|------|----------------------------------------------------------------------------------------------------|----------------------------------------------------------------------------------------------------|
| 5    | <ul> <li>Chapter Eight: Styling Links, Backgrounds,<br/>and Borders</li> <li>Styling Links</li> <li>Background Images</li> <li>Borders</li> </ul>                             | Raptors Borders and<br>Background<br>Add borders and background to<br>the Raptors site styles                                                                                                    |
| 6    | <ul> <li>Chapter Nine: Positioning</li> <li>Arranging Containers</li> <li>Positioning Nested Elements</li> <li>Playing with Layers</li> <li>Floating Positions</li> </ul>     | <b>Positioning Raptors Containers</b><br>Float the navigation bar to the left<br>side of the Raptors page                                                                                                    |
| 6    | <ul> <li>Chapter Ten: Creating Your Brand</li> <li>Design Principles</li> <li>Styling the Banner</li> <li>Creating Custom Bullets</li> <li>Styling Navigation Bars</li> </ul> | <ul> <li>Brand Research – Review and<br/>analyze existing websites for<br/>effective use of color and<br/>graphics.</li> <li>Branding Raptors – Add several<br/>color and graphical touches to the<br/>overall Raptors site styles</li> </ul> |
| 5    | <ul> <li>Chapter Eleven: Working with Graphics</li> <li>Finding and Editing Images</li> <li>Adding Images</li> <li>Positioning and Styling Photos</li> </ul>                  | Cropping and Editing the<br>Great Grey Owl<br>Practice editing and optimizing a<br>web image.<br>Creating Other Raptors Sub-<br>Pages<br>Use templates to create additional<br>pages in the Raptors website                                   |

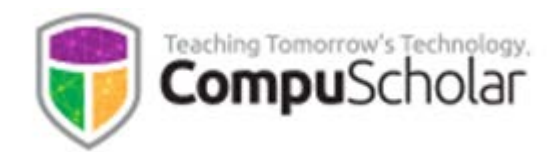

| Days | Reading and Objectives                                                                                                    | Labs                                                                                                    |
|------|----------------------------------------------------------------------------------------------------|----------------------------------------------------------------------------------------------------|
| 5    | <ul> <li>Chapter Twelve: Tables</li> <li>Adding a Table</li> <li>Table Formatting</li> <li>Finishing Touches for Tables</li> </ul>                                                                                                    | <b>Raptors Size Table</b><br>Create and style a new table<br>comparing Raptor sizes                                  |
| 6    | <ul> <li>Chapter Thirteen: Web Site Design<br/>Strategies</li> <li>Project Planning</li> <li>Accessibility</li> <li>Static, Dynamic, and Interactive Sites</li> <li>Search Engine Optimization and<br/>Marketing</li> </ul>                                  | Practice creating a storyboard and<br>site map for a chosen website<br>topic                                         |
| 10   | <ul> <li>Chapter Fourteen: Mid-Term Project</li> <li>Online Research</li> <li>Build Your Website</li> <li>Evaluation and Feedback</li> </ul>                                                                                                    | Students will work in teams to<br>research, design, create, test, and<br>review a website on a topic of<br>interest. |
| 7    | <ul> <li>Chapter Fifteen: Computers and Networks</li> <li>Survey of Computer Hardware and<br/>Software</li> <li>Internet History and Structure</li> <li>Networking Components and Addressing</li> <li>Network Topology</li> <li>Network Protocols</li> </ul> | Investigate Your Environment<br>Study how the networking<br>infrastructure works at your home<br>or school.          |

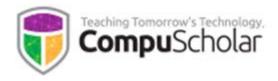

| Days | Reading and Objectives                                                                                                    | Labs                                                                                               |
|------|----------------------------------------------------------------------------------------------------|----------------------------------------------------------------------------------------------------|
| 8    | Chapter Sixteen: Tools and Trends                                                                                                    | Install Komodo Edit                                                                                |
|      | <ul><li>Computer Ethics</li><li>Web Security</li></ul>                                                                                           | Install the software package and prepare for use.                                                  |
|      | <ul> <li>Emerging Trends in HTML5</li> <li>Web Editing Tools</li> <li>Komodo Edit Projects</li> </ul>                                            | Aquamaniacs Home Page<br>Layout                                                                    |
|      |                                                                                                    | Configure the initial home page.                                                                   |
| 7    | Chapter Seventeen: HTML5 Concepts                                                                                                    | Analyzing Websites for<br>HTML5                                                                    |
|      | <ul> <li>HTML5 and Web Browsers</li> <li>Defining Areas with Sections</li> <li>Headers and Footers</li> <li>Articles, Asides and Navs</li> </ul> | Review existing public websites to<br>see how they use HTML5<br><b>Styling Articles and Asides</b> |
|      |                                                                                                    | Apply styles to the articles and asides on the Dolphins page                                       |
| 5    | Chapter Eighteen: Figures and Annotations                                                                                                    | Leaping Dolphins                                                                                   |
|      | <ul> <li>Figures and Captions</li> <li>Figure Annotation with Relative<br/>Positioning</li> <li>Dynamic Annotations</li> </ul>                   | Apply site-wide styles to figures<br>and captions                                                  |
| 5    | Chapter Nineteen: Adding Audio and Video                                                                                                    | Sound Bites                                                                                        |
|      | <ul> <li>Linked and Embedded Videos</li> <li>HTML5 Video</li> <li>HTML5 Audio</li> </ul>                                                         | Add sound clips to a new page                                                                      |

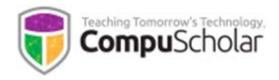

| Days | Reading and Objectives                           | Labs                                |
|------|--------------------------------------------------|-------------------------------------|
| 6    | Chapter Twenty: Introducing CSS3                 | Branding Aquamaniacs                |
|      | Browser Compatibility                            | Apply several CSS features to get   |
|      | Colors and Transparency                          | the main Aquamaniacs look and feel. |
|      | Advanced Borders and Shadows                     | leel.                               |
|      | Custom Fonts                                     |                                     |
| 5    | Chapter Twenty-One: Cool CSS3 Features           | Grooving and Shaking                |
|      | Advanced Backgrounds                             | Apply transformations and other     |
|      | • Gradients                                      | features to sample fish images      |
|      | Image Transformations                            |                                     |
| 5    | Chapter Twenty-Two: Relationship                 | Emperor Penguins                    |
|      | Selectors                                        |                                     |
|      |                                                  | Style a new page using              |
|      | Parent-Child Relationships                       | relationship selectors              |
|      | Parent and Child Selectors     Sibling Selectors |                                     |
|      | Sibling Selectors                                |                                     |
| 5    | Chapter Twenty-Three: Pseudo-Selectors           | Lobsters                            |
|      | Pseudo-Class and Pseudo-Element                  | Style a new page using pseudo-      |
|      | Selectors                                        | selectors                           |
|      | • First and Last Child Pseudo-Selectors          |                                     |
|      | Numbered and Combined Selectors                  |                                     |
| 5    | Chapter Twenty-Four: Dynamic Menus               | Lionfish                            |
|      | Dynamic Menus and Nested Lists                   | Add dynamic annotations to a        |
|      | Styling First-Level Dynamic Menus                | new page                            |
|      | Styling Second-Level Dynamic Menus               |                                     |

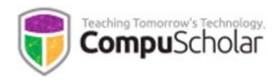

| Days | Reading and Objectives                                                                                                    | Labs                                                                                                    |
|------|----------------------------------------------------------------------------------------------------|----------------------------------------------------------------------------------------------------|
| 6    | ChapterTwenty-Five:IntroducingJavaScript•JavaScript Concepts•JavaScript Events and Functions•Managing Elements with JavaScript••External JavaScript Files                                         | <b>Cuttlefish</b><br>Add JavaScript behavior to a new<br>page                                                                                                    |
| 6    | <ul> <li>Chapter Twenty-Six: Dynamic Pages with jQuery</li> <li>The jQuery Library</li> <li>jQuery Syntax and Page Loading</li> <li>jQuery Events</li> <li>Hiding and Showing Elements</li> </ul> | Otters<br>Add jQuery behavior to a new<br>page                                                                                                    |
| 5    | <ul> <li>Chapter Twenty-Seven: jQuery Special Effects</li> <li>Fading and Sliding</li> <li>Timing and Multiple Effects</li> <li>jQuery Animation</li> </ul>                                       | <b>Dancing Octopus</b><br>Create an animation using jQuery                                                                                                    |
| 10   | <ul> <li>Chapter Twenty-Eight: Final Project</li> <li>The Big Picture</li> </ul>                                                                                                    | Start to Finish<br>Students will follow the same<br>basic steps as the mid-term<br>project and work in teams to<br>research, design, create, test, and<br>review a website on a topic of<br>interest. |

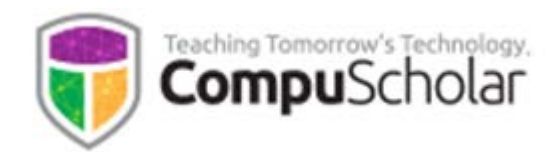

|                                                                                                    | Labs                                                                                                    |
|----------------------------------------------------------------------------------------------------|----------------------------------------------------------------------------------------------------|
| As desiredSupplemental Lessons• Evaluating Web Hosts and Servers• Domain Name Registration• Using Search Engines• Project Management• Video Editing• Java Applets• Technical Writing• Web Development Roles• Validation and Analytics Tools• Image Maps• HTML Forms• Student Organizations | Supplemental Lessons may be<br>added by the teacher as desired to<br>meet state standards or satisfy<br>student interest. |